## **Cargar .kmz en Tablets y otros dispositivos**

## **Locus Maps**

Guardar archivos en el dispositivo. La ruta recomendada es \Locus\mapItems\

Abrir Locus Maps y añadir el kmz como Elementos del mapa Configuración > Más funciones > Elementos del mapa

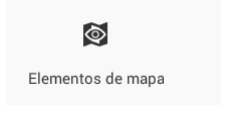

Si no se han guardado en la carpeta recomendada buscar la ubicación del archivo (+)

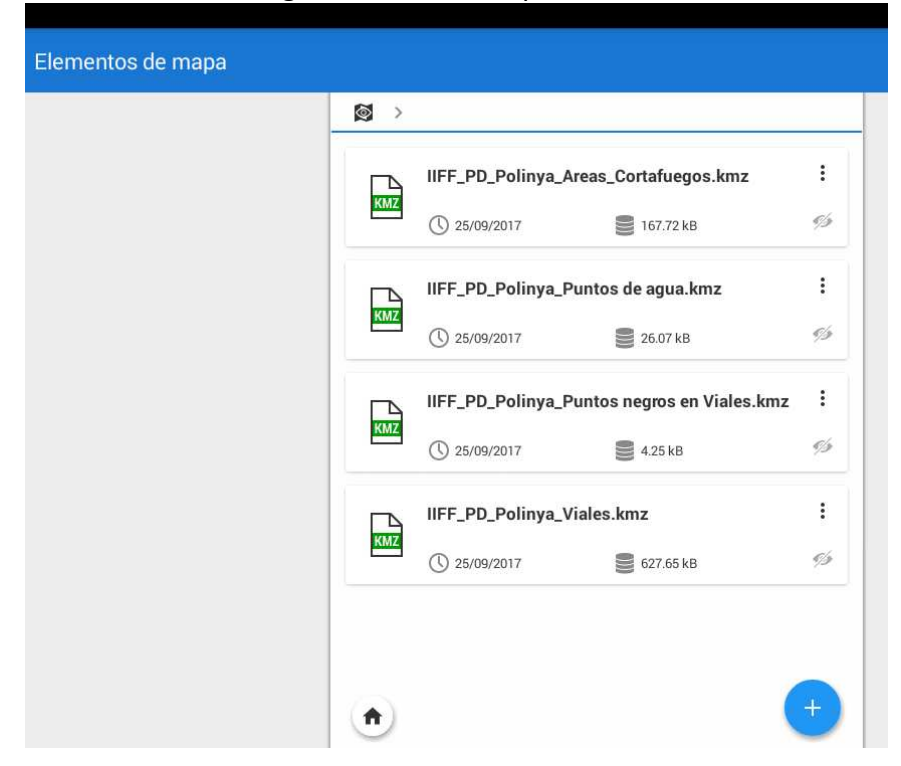

 $\otimes$ 

Controlar la visibilidad con el control visible / no visible de cada elemento del mapa.

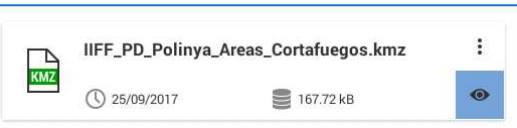

## **OruxMaps**

Guardar archivos en el dispositivo. La ruta recomendada es \oruxmaps\overlay\

Abrir OruxMaps y añadir el kmz desde Abrir Mapa > Cargar capa KML

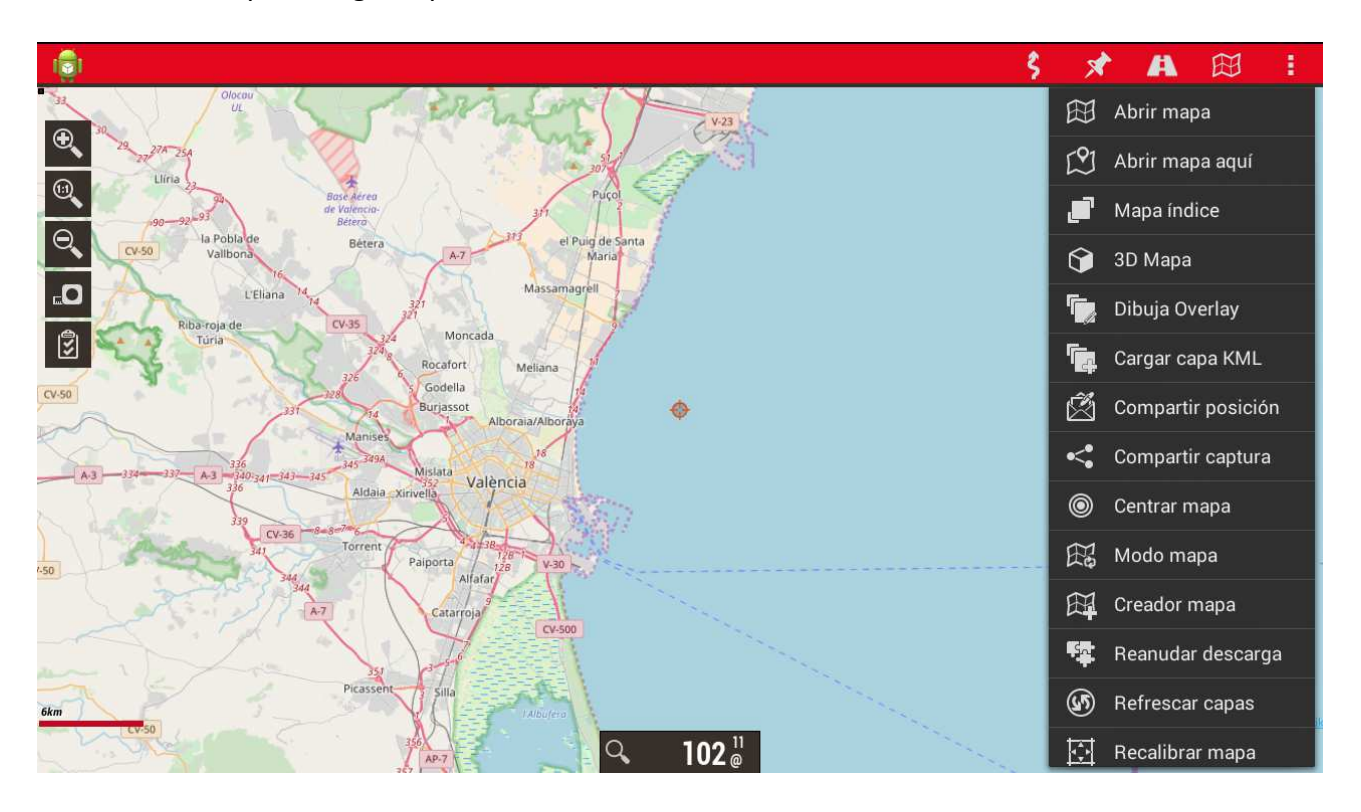